## Meeting Notes 5-1-2018

#### **Inactive Windows Scrolling**

We are used to having to click on a window to bring it to the front to be able to scroll in that windows. We click to bring it forward and the other window(s) go into the background. In Windows 10 we just have to mouse over the window in the background to scroll without making that window active.

Win+I > Devices > Mouse, then make sure Scroll inactive... is On.

| Mouse                                          |
|------------------------------------------------|
| Select your primary button                     |
| Left ∨                                         |
| Roll the mouse wheel to scroll                 |
| Multiple lines at a time V                     |
| Choose how many lines to scroll each time      |
| Scroll inactive windows when I hover over them |
| On                                             |

**Toggle color** on and off in Windows 10 Ctrl+Win+C

Rotate the screen with Ctrl+Alt+arrow keys

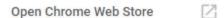

Change in how to **add an extension in Chrome**. Click the menu button (upper right three dots) and choose More tools > Extensions. Click the menu button (upper left three lines). Scroll to the notton and select Open Chrome Web Store.

Popular extensions: Adblock **and** Show and Hide Passwords

## Storage sense

Windows can automatically free up space by getting rid of files you don't need, like temporary files and content in your recycle bin

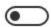

Off

Change how we free up space

Free up disk space automatically on Windows 10 with Storage Sense.

Win+I to open Settings > System > Storage

# Free up space now

If you're low on space, we can try to clean up files now using the settings on this page.

Clean now

Win+I to open Settings > System > Storage > Change how we free up space

1803 update note... Allows cleaning up a larger number of files including no longer needed windows update files.

http://tinyurl.com/y9mg4xgw

What's the Difference Between **Hibernate and Sleep**?

Hibernate: writes RAM to disk and then turns off the power

The contents of RAM are written to disk. All the loaded and running programs are included in the exact state they happen to be in, including any data they've initialized and maintained.

Sleep: keep RAM in RAM and power is left on at a low level. The battery is being used so do not do when not plugged in.

1803 update note... when an update is ready to come down Windows will not allow sleep mode to start

http://tinyurl.com/y7etogn8

#### **Snipping Tool vs Paint**

The Snipping Tool comes bundled with Windows free of charge and so does Paint. A look using both <a href="http://tinyurl.com/ycgp49lx">http://tinyurl.com/ycgp49lx</a>

Another 1803 update... Password Recovery for local accounts